## **Connect an ADSL Line**

Follow these steps to connect an ADSL to the ADSL over ISDN port on your router:

Step 1 Connect the lavender ADSL cable to the lavender ADSL over ISDN port on the router, as shown in Figure 4. If you have microfilters or do not have telephone service on the ADSL line, use the lavender CAB-ADSL-RJ11 cable. If you have a splitter installed, use the lavender CAB-ADSL-RJ11X cable with the blue stripe. One of these two ADSL cables is supplied with the router. (The cable supplied is the one that was selected during the ordering process.)

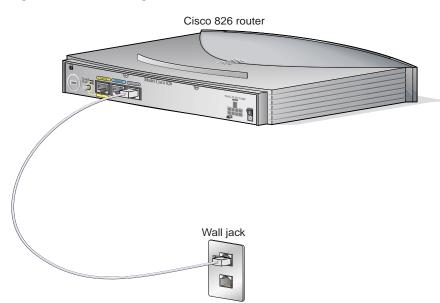

Figure 4 Connecting the Router to an ADSL

Step 2 Connect the other end of the ADSL cable to the external wall jack.